**Enrolment No:** 

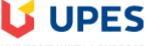

## UNIVERSITY WITH A PURPOSE

## UNIVERSITY OF PETROLEUM AND ENERGY STUDIES End Semester Examination, January 2021

Program: MBA Power Management Subject (Course): IT Applications in Energy Sector Course Code : OGET7017 No. of page/s: 3 Semester – I Max. Marks: 100 Duration: 3 hrs.

|     |                                                                                                    |       | ~ ~ |
|-----|----------------------------------------------------------------------------------------------------|-------|-----|
|     |                                                                                                    | Marks | CO  |
| Q 1 | Name any 5 modules of SAP                                                                                       | 5     | CO1 |
| Q2  | Complete the abbreviations                                                                                      |       |     |
|     | 1. OMS                                                                                                    |       |     |
|     | 2. SCM                                                                                                    |       |     |
|     | 3. PESTEL                                                                                                    | 5     | CO1 |
|     | 4. IOT                                                                                                    |       |     |
|     | 5. SCADA                                                                                                    |       |     |
| Q3  | I. Which of the following will not cut information?                                                             |       |     |
|     | a. Pressing Ctrl + C                                                                                            |       |     |
|     | b. Selecting Edit>Cut from the menu                                                                             |       |     |
|     | c. Clicking the Cut button on the standard                                                                      | 5     | CO1 |
|     | d. Pressing Ctrl+X                                                                                              |       |     |
|     | II. How do you insert a row?                                                                                    |       |     |
|     | a. Right-click the row heading where you want to insert the new row and select<br>Insert from the shortcut menu |       |     |

| 10 | C03 |
|----|-----|
| 10 | CO3 |
| 10 | CO3 |
| 10 | CO3 |
|    |     |
|    |     |
| 1  |     |
| 10 | CO3 |
|    |     |
| 10 | CO2 |
|    |     |
| 10 | CO2 |
|    |     |
| 5  | C01 |
| 5  | CO2 |
| 5  | C01 |
|    |     |
|    |     |
|    |     |
|    |     |
|    |     |

| Obtain regression equation of Y on X and estimate Y when X=55 from the |    |     |    |    |     |     |    |    |     |
|------------------------------------------------------------------------|----|-----|----|----|-----|-----|----|----|-----|
| following.                                                             |    |     |    |    |     |     |    |    |     |
|                                                                        |    |     |    |    |     |     |    |    |     |
| Х                                                                      | 40 | 50  | 38 | 60 | 65  | 50  | 35 | 20 | CO4 |
| NZ                                                                     | 20 | (0) |    | 70 | (0) | 4.0 | 20 |    |     |
| Y                                                                      | 38 | 60  | 55 | 70 | 60  | 48  | 30 |    |     |